# **Geothermal Risk Reduction via Geothermal/Solar Hybrid Power Plants**

Q2 FY15 Milestone Report: Parabolic Trough Solar-Thermal Output Model Decoupled from SAM Power Block Assumptions

Prepared For:

The Geothermal Technologies Office U.S. Department of Energy – Office of Energy Efficiency and Renewable Energy

March 31, 2015

Prepared By: Craig Turchi and Ty Neises

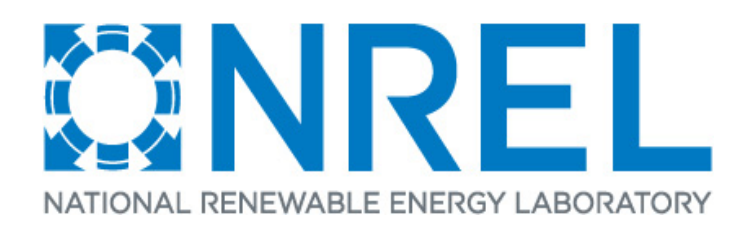

## **INTRODUCTION**

Geothermal/Solar-thermal hybrid systems integrate two different renewable energy technologies that share the common feature of converting thermal energy into electric power. However, the two technologies have different time-dependent performance and thermal capabilities. Solar thermal systems collect energy during hours with good direct normal insolation (DNI). These systems may incorporate thermal energy storage, for example, by collecting a hot heat transfer fluid (HTF) in an insulated tank for later use. In contrast, geothermal systems have the ability to operate continuously.

The effective modeling of hybrid geothermal/solar-thermal facilities requires accurate modeling of each of the subsystems as well as their integrated design. As reported in prior work, NREL and Idaho National Laboratory (INL) have performed such analyses using a combination of NREL's System Advisor Model (SAM), Excel spreadsheets, and ASPEN simulation code [Turchi et al., 2014, Wendt & Mines, 2014].

While SAM is a state-of-the-art simulation package for concentrating solar power (CSP) systems, the use of SAM for modeling geothermal/solar-thermal hybrid systems is complicated by the fact that SAM's solar-thermal models are provided within systems that include a steam-Rankine power block. The user must understand the complexities added by the included steam power cycle is order to extract model results that are relevant for the case where the solar field is only providing thermal energy.

The objective of this milestone is to simplify access to SAM's powerful solar thermal collector/receiver models so that results from SAM can be used by a wider audience to simulate the solar thermal contribution to geothermal/solar-thermal hybrid systems.

## **APPROACH**

NREL began analysis of the solar field at Enel Green Power's Stillwater Geothermal Plant in fall 2014 using SAM 2014-01-14. This work is part of the Geothermal Technologies Office task *2.5.4.2 Geothermal Risk Reduction via Geothermal/solar Hybrid Power Plants* and a CRADA between Enel, NREL, and INL. A simple representation of the hybrid integration at Stillwater is provided in [Figure 1.](#page-2-0) The design employs  $24,778$  m<sup>2</sup> of parabolic troughs arranged in 11 loops. Because of the land area at Stillwater, the loops consist of two 115-m SCAs plus two shorter, 86 m SCAs. The troughs are 6-m aperture SkyTroughs supplied by SkyFuel of Arvada, CO. The specific hardware dimensions and operating conditions were set up in a SAM 2014-01-14 case file.

The release of SAM 2015-01-30, a major update from the 2014 version, required recreation of the Stillwater case. Important revisions to SAM in 2015 include greater customization capabilities and a new interface. The update required recoding SAM into  $C++$  to allow provide faster simulation times and use of multicore, parallel processing. Three different cases were made in the new version of SAM:

- 1) SAM's default Physical Trough model with solar field, collector, and receiver inputs adjusted to represent the Stillwater field,
- 2) The inputs as in Case (1) plus modifying SAM's Power Cycle page in an effort to avoid having the power cycle code interfere with simulation of the solar field, and

3) The inputs as in Case (1) exported to TCS Console, an NREL software tool that allows manipulation of the core performance code for the Physical Trough model, so that the solar field components could be modeled in the absence of any power cycle.

These simulations proceed in increasing order of sophistication with respect to the understanding of SAM and represent what might be undertaken by a novice SAM user, a frequent SAM user, and an advanced SAM user, respectively. Our goal is to provide the best simulation from SAM with the least required knowledge on the part of the user in order to make SAM more accessible for geothermal/solar-thermal hybrid analysis.

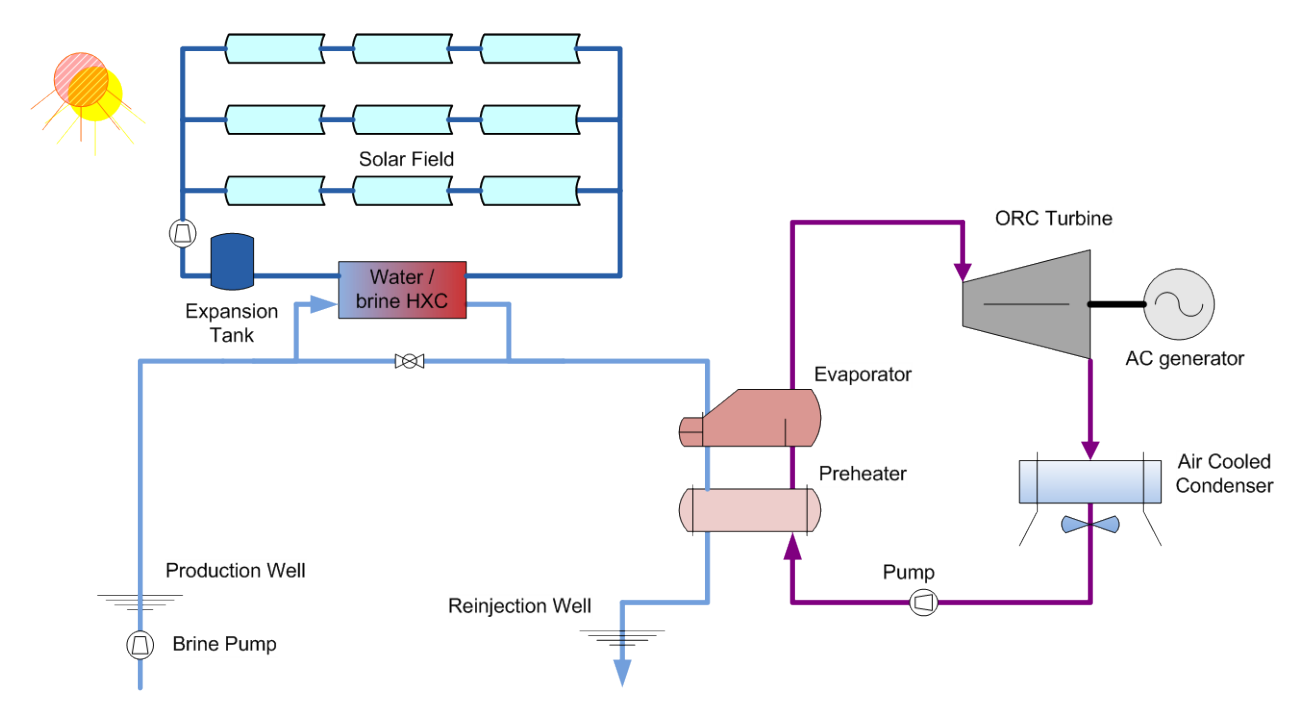

<span id="page-2-0"></span>**Figure 1. Geothermal/Solar-thermal hybrid configuration similar to that employed at Stillwater.**

# **RESULTS**

A comparison of SAM's annual *Field Thermal Power Produced* for the three cases is provided in [Table 1.](#page-3-0) This is one of SAM's output variables for solar field performance and represents the predicted thermal energy from the solar field HTF after accounting for incoming DNI and optical and thermal losses in the solar field. [Table 1](#page-3-0) also shows the total thermal energy incident on the solar field aperture area, the total thermal energy absorbed by the solar field, and energy dumped due to forced defocusing of the solar field.

<span id="page-3-0"></span>**Table 1. Relevant annual solar field performance estimates from different cases. Running the solar collector code without any power cycle interference (Case 3) is required to obtain the best estimate of thermal energy potential.** 

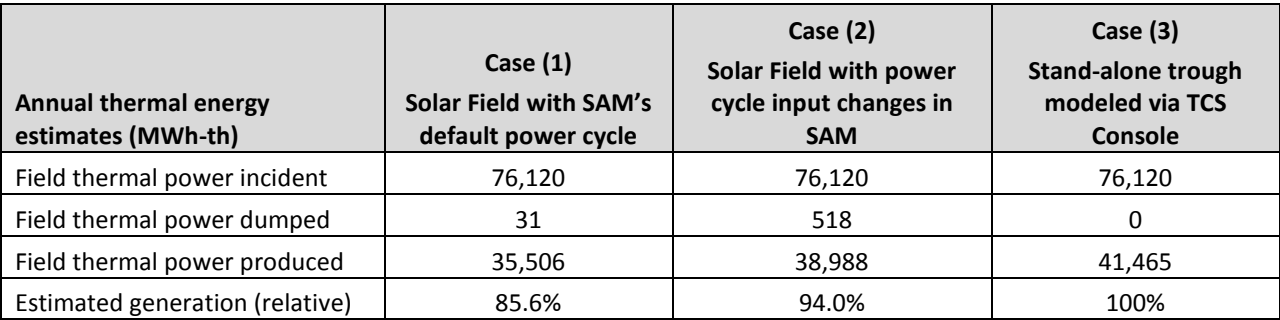

The simplest way to use SAM to simulate the thermal output from a parabolic trough field is to open a default case of the Physical Trough Model and adjust the Location and Resource and solar field settings via the Solar Field, Collectors (SCAs), and Receivers (HCEs) pages to model the size and hardware details of the field in question (see [Figure 2\)](#page-4-0). However, as is apparent from [Table 1,](#page-3-0) if the SAM user simply runs the default Physical Trough Model in this fashion without addressing the default Power Cycle inputs, SAM will underestimate energy production. It is also possible the model will not even run due to a mismatch in power cycle and solar field properties. These errant results are due to SAM trying to "force fit" the specified solar field and power cycle parameters.

Case (2) addresses many of these concerns by adjusting Power Cycle inputs to minimize the influence of the power cycle code on the solar field performance. This results in a case with less potential for convergence errors and a better estimate of the potential output from the solar field. The specific recommended changes for this case are outlined in [Table 2.](#page-5-0)

Finally, Case (3) removes the Physical Trough code completely from the SAM interface and runs the code within NREL's TCS Console environment. TCS Console was developed by NREL to allow manipulation of the model systems originally developed the TRNSYS FORTRAN format. For this work, NREL developed a script within TCS Console that separates the power block controller functions from the solar field performance model and allows for recirculation of the solar field HTF as necessary.

Running the Physical Trough model in this fashion avoids any conflict with the power cycle code and provides a clean estimate of parabolic trough performance. However, the process is more complex than simply adjusting inputs within SAM's Graphical User Interface, and requires access to NREL's TCS Console tool. Instructions for extraction and use of the Physical Trough model are provided in the Appendix.

While this report documents a procedure to access accurate predictions from the Physical Trough model in the absence of a steam power cycle, the use of TCS Console is cumbersome and not a long-term solution. TCS Console was an interim fix for NREL programmers and is not intended as a public-use tool. Recognizing the need for access to SAM's collector/receiver models and the limitations of the procedure described here, NREL has proposed to develop a more intuitive SAM-based interface for accessing these tools in FY16. This request has been included in a proposal to the DOE Solar Program.

|                                  | SAM 2015.3.12: C:\Users\cturchi\Desktop\Documents\SAM\Physical_Trough_Model\Stillwater Solar Field SAM-2015-03-12.sam                              |
|----------------------------------|----------------------------------------------------------------------------------------------------|
| $(+)$ New                        | Stillwater Field default PB v   Stillwater Field cancel PB effects v SAM default v                                                                 |
| Trough (phys), Single owner      | <b>Solar Field Parameters</b><br><b>Heat Transfer Fluid</b>                                                                                        |
| Location and Resource            | Field HTF fluid   User-defined<br>Solar multiple<br>$\overline{2}$<br>© Option 1:<br>۰                                                             |
| Solar Field                      | O Option 2:<br>24,778.000 m <sup>2</sup><br><b>Field aperture</b><br>User-defined HTF fluid<br>Edit                                                |
| Collectors (SCAs)                | 0 <sup>o</sup> C<br>Field HTF min operating temp<br>18 <sub>m</sub><br>Row spacing<br>Field HTF max operating temp<br>0 <sup>°</sup> C             |
|                                  | Stow angle<br>175 deg<br>150 °C<br>Design loop inlet temp                                                                                          |
| Receivers (HCEs)                 | Deploy angle<br>4 deg<br>200 °C<br>Design loop outlet temp                                                                                         |
| Power Cycle                      | Number of field subsections 2<br>۰<br>Min single loop flow rate<br>$1$ kg/s                                                                        |
| Thermal Storage                  | Header pipe roughness<br>4.57e-005 m<br>Max single loop flow rate<br>$10$ kg/s                                                                     |
|                                  | 0.85<br><b>HTF</b> pump efficiency<br>$0.24026$ m/s<br>Min field flow velocity                                                                     |
| Parasitics                       | 10 <sup>o</sup> C<br>Freeze protection temp<br>2.54842 m/s<br>Max field flow velocity                                                              |
| <b>System Costs</b>              | Irradiation at design<br>950 $W/m2$<br>Header design min flow velocity<br>$2 \text{ m/s}$                                                          |
|                                  | Allow partial defocusing V<br>Simultaneous<br>$\overline{\phantom{a}}$<br>$3 \text{ m/s}$<br>Header design max flow velocity                       |
| Degradation                      | <b>Design Point</b>                                                                                                    |
| <b>Financial Parameters</b>      | $2252.6$ m <sup>2</sup><br>Single loop aperture<br>11<br>Actual number of loops<br>0.722085<br>Loop optical efficiency                             |
| Time of Delivery Factors         | 24778.6 m <sup>2</sup><br>Total aperture reflective area<br>0.717443<br>Total loop conversion efficiency<br>Actual solar multiple<br>1.05552       |
|                                  | 23475.2 m <sup>2</sup><br>Total required aperture, SM=1<br>16.8884 MWt<br>Field thermal output                                                     |
| Incentives                       | Required number of loops, SM=1<br>10.4214                                                                                                    |
| Depreciation                     | <b>Collector Orientation</b>                                                                                                    |
|                                  | $0$ deg<br>Tilt: horizontal=0, vertical=90<br><b>Collector tilt</b>                                                                                |
|                                  | Azimuth: equator=0, west=90, east=-90<br>Collector azimuth<br>$0$ deg                                                                              |
|                                  | <b>Mirror Washing</b><br><b>Plant Heat Capacity</b>                                                                                                |
|                                  | 0.2 kWht/K-MWt<br>Hot piping thermal inertia                                                                                                    |
|                                  | $0.7 \mid L/m^2$ , aper.<br>Water usage per wash<br>Cold piping thermal inertia<br>0.2 kWht/K-MWt                                                  |
|                                  | Washes per year<br>63<br>4.5 Wht/K-m<br>Field loop piping thermal inertia                                                                          |
|                                  | -Land Area                                                                                                    |
|                                  | 18 acres<br>1.4<br>26 acres<br><b>Solar Field Area</b><br>Non-Solar Field Land Area Multiplier<br><b>Total Land Area</b>                           |
|                                  | <b>Single Loop Configuration</b>                                                                                                    |
|                                  | The specification below is only for one loop in the solar field.                                                                                   |
|                                  | Usage tip: To configure the loop, choose whether to edit SCAs, HCEs or defocus order. Select assemblies by clicking one or dragging the mouse over |
|                                  | multiple items. Assign types to selected items by pressing keys 1-4.                                                                               |
|                                  | Number of SCA/HCE assemblies per loop:<br>4 © Edit SCAs © Edit HCEs © Edit Defocus Order<br><b>Reset Defocus</b>                                   |
|                                  | SCA: 1<br><b>SCA: 1</b><br><b>SCA: 2</b><br><b>SCA: 2</b>                                                                                          |
| IП<br>Simulate >                 | DF#4<br>DF#3<br>DF#2<br>DF#1<br>HCE: 1<br>HCE: 1<br>HCE: 1<br>HCE: 1                                                                               |
| Stochastic<br><b>Parametrics</b> |                                                                                                    |
| <b>Macros</b>                    |                                                                                                    |
| P50 / P90                        |                                                                                                    |

<span id="page-4-0"></span>**Figure 2. Solar Field inputs page in the Physical Trough Model in SAM 2015-03-12.**

<span id="page-5-0"></span>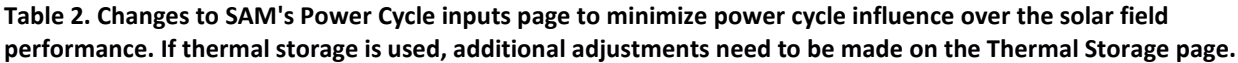

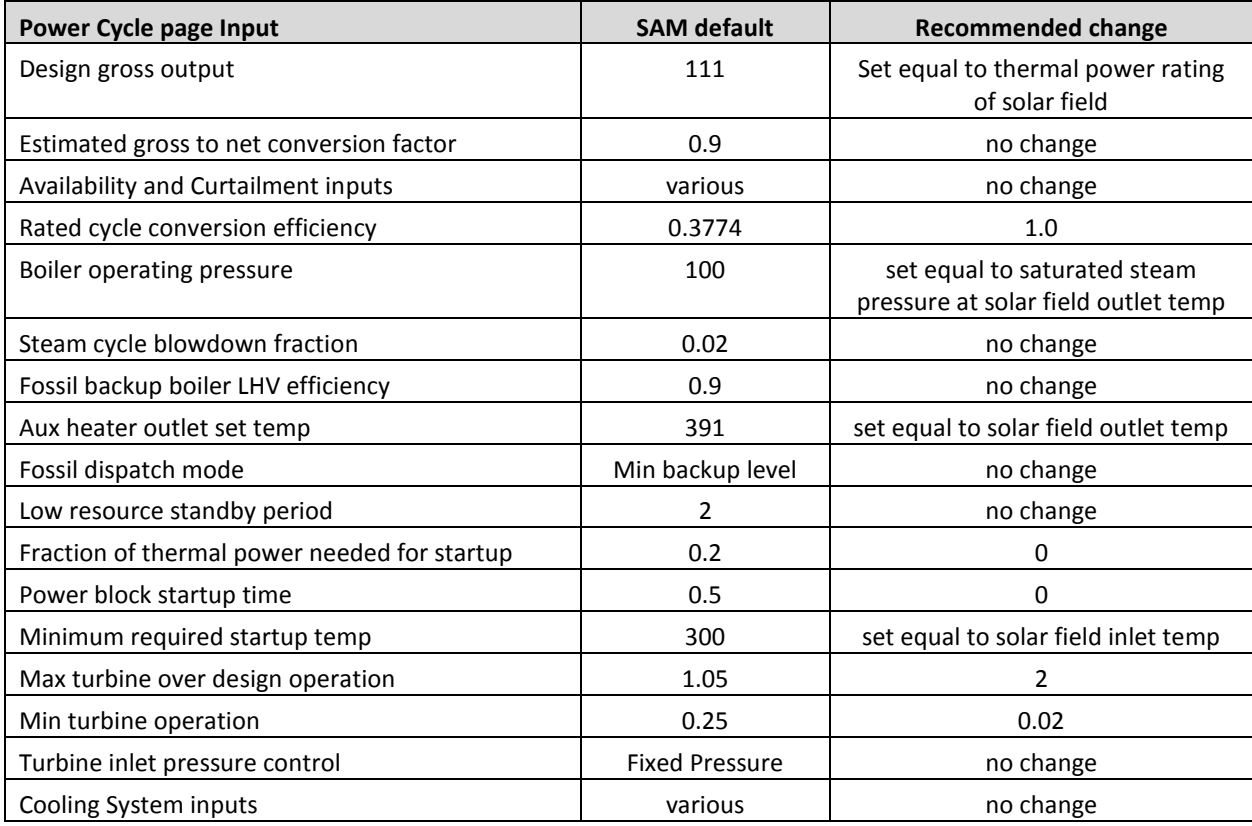

#### **CONCLUSIONS AND RECOMMENDATIONS**

SAM's normal interface can be used to estimate parabolic trough performance for solar-thermal applications if one takes a number of steps to minimize the influence of the power cycle simulation requirements on the solar field. For the Stillwater solar field, skipping these steps results in solar field thermal-energy generation estimates that are 85% below values estimated without interference from the power cycle component model. Making a series of adjustments to SAM's default power cycle inputs improved the estimate to be within 94% of the estimated stand-alone solar field value.

For initial performance estimates, creating a case with SAM and minimizing the influence of the power cycle by the methods outlined in this report is probably sufficient. For more detailed analysis, stand-alone-trough model estimates can be developed via NREL's TCS Console environment following the process outlined in the Appendix. However, performing this analysis requires requesting access to TCS Console from NREL. TCS Console was not written as a public software tool and lacks usability features and documentation.

Recognition of this limitation has led to a FY16 proposal within the CSP program to modify SAM to allow for easier access to the solar field performance codes within SAM's user-friendly interface. Such a change will promote greater use of SAM of thermal-energy production in geothermal hybrids and for other thermal-energy applications.

Lastly, while this report deals specifically with the Physical Trough model, the same procedures would apply to SAM's linear Fresnel models.

#### **REFERENCES**

C. Turchi, G. Zhu, M. Wagner, T. Williams, and D. Wendt, "Geothermal / Solar Hybrid Designs: Use of Geothermal Energy for CSP Feedwater Heating," Geothermal Resources Council 38th Annual Meeting, Portland, Oregon, Sept 28 to Oct 1, 2014.

D.S. Wendt and G.L. Mines, "Use of a Geothermal-Solar Retrofit Hybrid Power Plant to Mitigate Declines in Geothermal Resource Productivity," Geothermal Resources Council 38th Annual Meeting, Portland, Oregon, Sept 28 to Oct 1, 2014.

Download site for System Advisor Model (SAM):<https://sam.nrel.gov/>

Download site for SAM's software development kit (SDK) tools: <https://sam.nrel.gov/content/sam-simulation-core-sdk>

#### **APPENDIX**

The set of inputs from SAM's Input Browser is provided in the following two tables. The Inputs Browser only shows values that differ from the default inputs in SAM-2015-03-12. The Userdefined HTF is pressurized water, but the actual physical properties are not shown here.

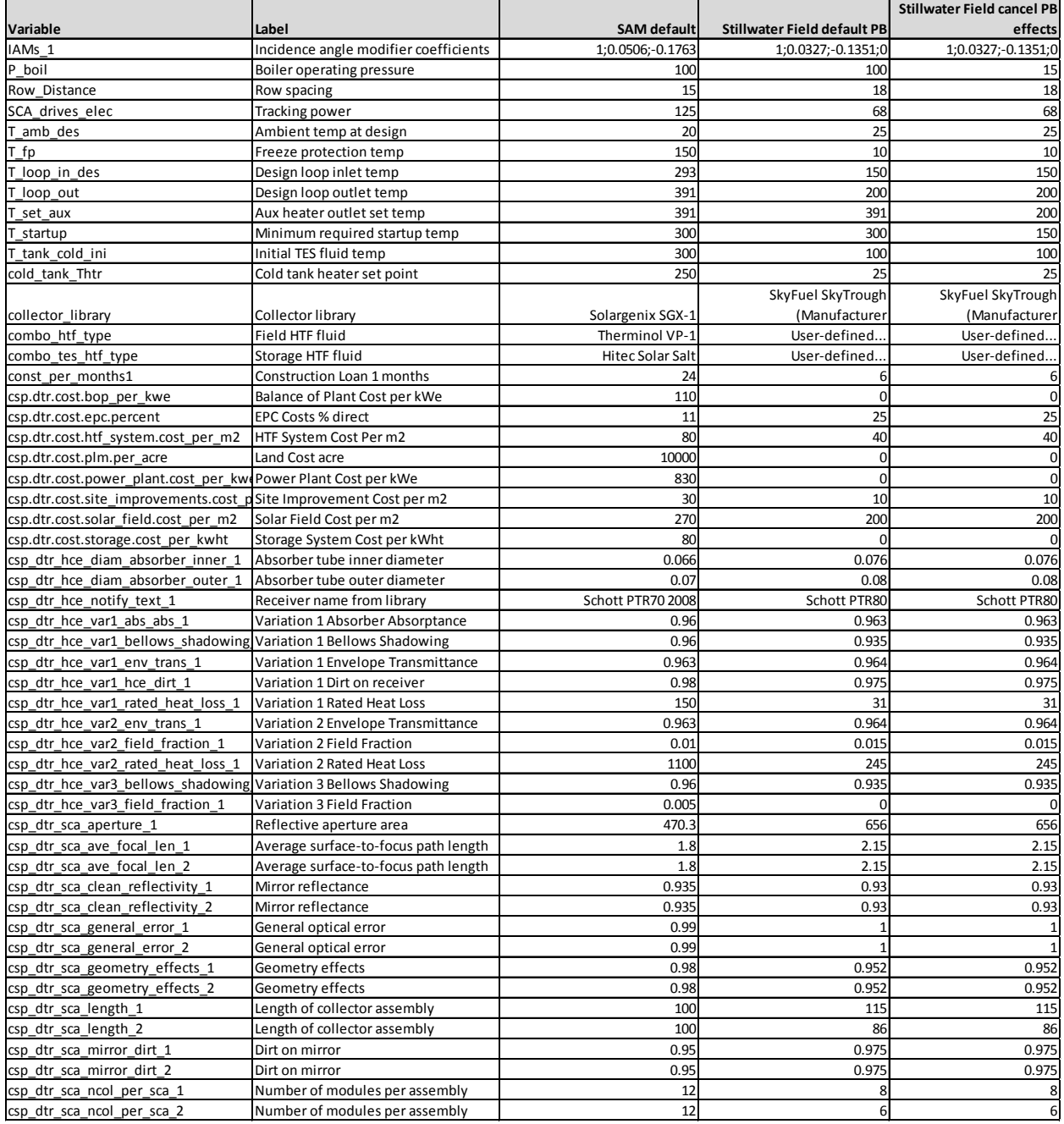

# *Geothermal/Solar-thermal Hybrids Milestone Report Q2 FY15*

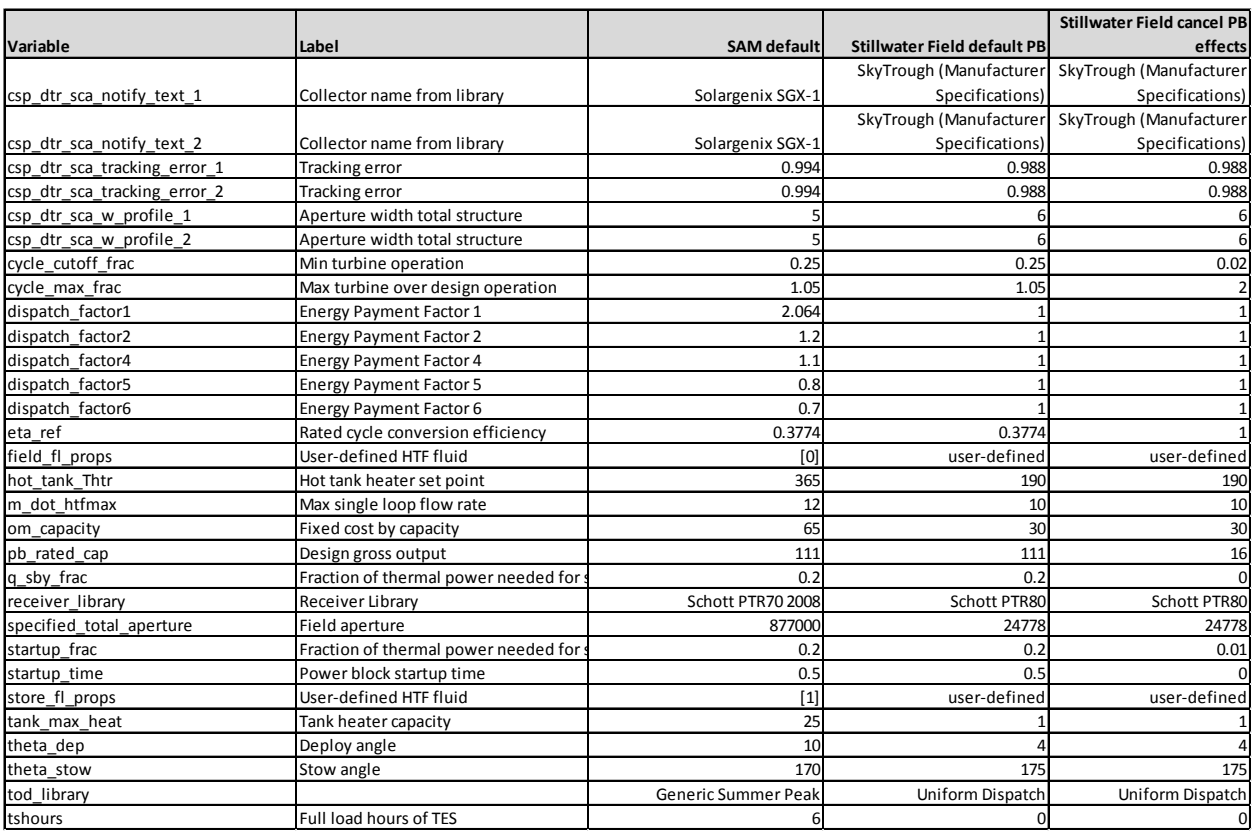

# **Instructions to use the stand-alone use of SAM's Physical Trough model.**

- 1) These Instructions assume the work is saved in a folder called *Physical\_Trough\_Model*
- 2) Use the 2015-03-12 (or the latest) versions of [SAM](https://sam.nrel.gov/content/downloads) and [SDK.](https://sam.nrel.gov/content/sam-simulation-core-sdk) These can be downloaded at https://sam.nrel.gov/
- 3) Set up SAM simulation
	- a. Open SAM and select the Physical Trough model with any financing model.
	- b. Configure inputs to define the solar field you want to simulate. Most of the relevant inputs are on the Solar Field, Collector, and Receiver pages.
	- c. Select "Shift + F5". This creates a text file titled 'ssc-tcstrough\_physical.lk'
	- d. Save this file to the *Physical\_Trough\_Model* folder.
- 4) Move 'tcsconsole.exe' from the *Physical\_Trough\_Model* folder to the folder containing SDK\win32. The new location should also contain 'sdktool.exe'.
- 5) Open 'tcsconsole.exe' from the SDK\win32 folder.
- 6) In the TCS Console, select the Script Editor tab at the top of the window. Select the 'Open' button and select 'Physical trough stand alone from SSC script.lk'
- 7) Within 'Physical trough stand alone from SSC script.lk' there are two variables pointing to file paths that need to be defined. (Note that '/' must be used when defining paths rather than '\')
	- a. 'data\_directory' should point to the full path for *Physical\_Trough\_Model* folder
	- b. 'ssc\_lk' should point to the file 'ssc-tcstrough\_physical.lk'
	- c. 'trough\_csv' should point to 'input\_data.csv' containing necessary input data. See input data formatting instructions below.
	- d. The script is designed to extract Physical Trough inputs from 'ssc-tcstrough\_physical.lk' Do not modify this .lk file. If you wish to change SAM variable values, change variables in the SAM UI and repeat the process to create a new .lk file.
	- e. Save these changes.
- 8) Select 'Run'. Output data is available in the 'Data Tables' tab.
	- a. The thermal energy produced by the solar field is given by variable *q\_avail (MWt)* This is denoted in SAM time series data as *Field thermal power produced (MWt)*

# **Input Data File Instructions**

The input data file (in .csv format) should contain input data for consecutive, evenly spaced timesteps. The following is a list and brief description of each required input. Note that typical weather files give instantaneous temperature, wind speed, and ambient pressure measurements corresponding to the hour of the day, while the irradiance values are averaged over the entire hourly timestep. SAM evaluates at the midpoint of the timestep. Therefore, the irradiance values aren't adjusted, but the other values are averaged with the previous timestep's value. This explains why SAM's temperature, wind speed, and ambient pressure hourly outputs don't exactly match the weather file values.

**hr [hr, standard time]:** Hour of the year at the *end* of the timestep for which data is provided. For example, if the data represent 10 minutes of measured data from 10:55 to 11:05, then the value should be 11:05 (11.083 on January 1). The simulation code uses this value and the simulation timestep (10 minutes) to calculate the midpoint at which solar position is calculated.

**I\_b [W/m2]:** Beam irradiance.

**T\_db [C]:** Dry bulb temperature.

**V\_wind [m/s]:** Wind speed.

P amb [mbar]: Ambient air pressure. If this measurement is not available, a constant value can be estimated using an equation found on Engineering Toolbox: [http://www.engineeringtoolbox.com/air-altitude-pressure-d\\_462.html.](http://www.engineeringtoolbox.com/air-altitude-pressure-d_462.html)

**T\_dp** [C]: Dew point temperature. The performance calculations use this value to estimate the

Sky Temperature that is used in radiation loss calculations. If this measurement is not available, the input value should be set to -1000 C, and the code estimates the Sky Temperature as T\_db – 20 C.

**T** cold in [C]: Inlet temperature to the field.

**latitude, longitude, and shift [deg]:** Coordinates of the location. Shift is the difference between the site longitude and the longitude corresponding to the time zone of the location.

One can check that these inputs are properly read by displaying the variable in the Data Tables tab of TCSconsole. Select the "output" version of the variable name, which is the variable preceded by an O\_ as shown in the figure below:

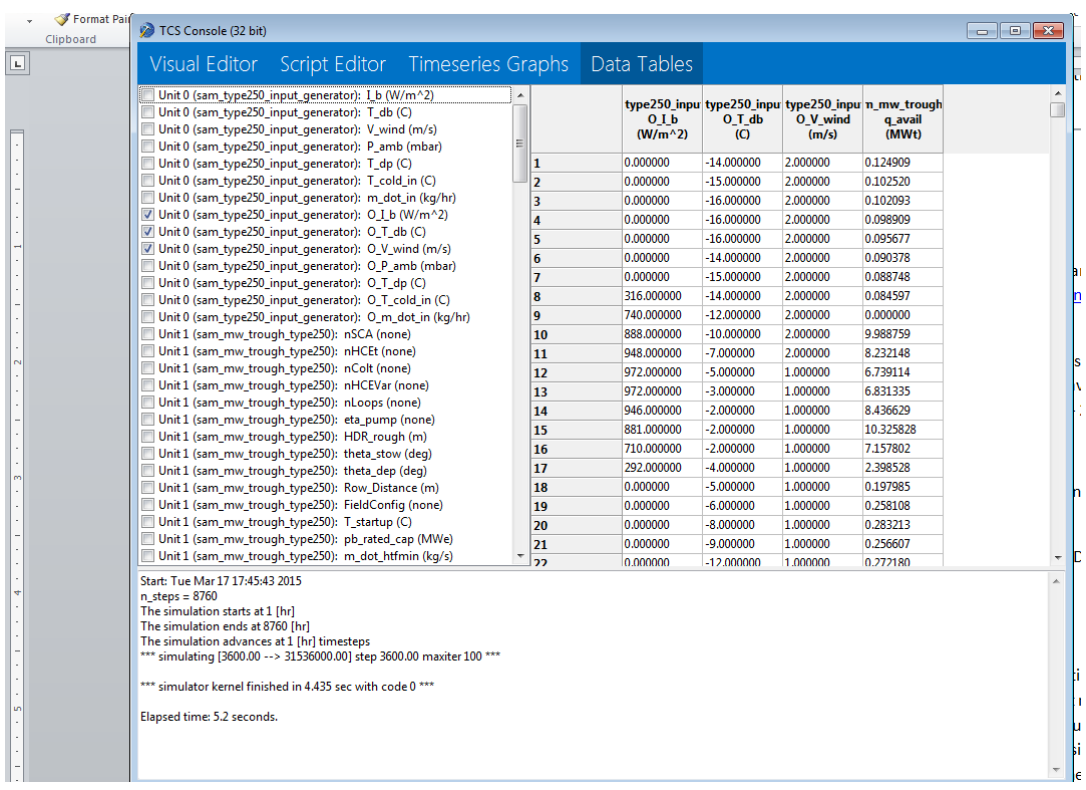